## **AT A GLANCE: CONNECT WIKIS**

## WHAT ARE CONNECT WIKIS?

Wikis allow students to contribute and modify pages of course-related material in a collaborative way. Students can create new pages or edit existing ones as well as view revisions and provide comments. As students construct knowledge, the instructor acts as a facilitator instead of the provider of all course content. Unlike a blog, which is more personal, wikis necessitate intense collaboration, as students build upon each other's contributions and refine their final work. Connect Wikis can be used to work on class summaries and outlines, course glossaries, group projects, final test reviews and student solutions to case studies.

## GETTING STARTED

Wikis are not part of the Connect template we create for new course shells in the Faculty of Education, so you will likely need to add it as a tool link. To add Wikis as a tool link on your course menu, follow these steps:

**1. Add Connect Wikis as a Tool Link.** Click on the plus (+) icon on the top left of the screen and select Tool Link. In the Add Tool Link pop-up menu, write Wikis. In the Type section, select Wikis.

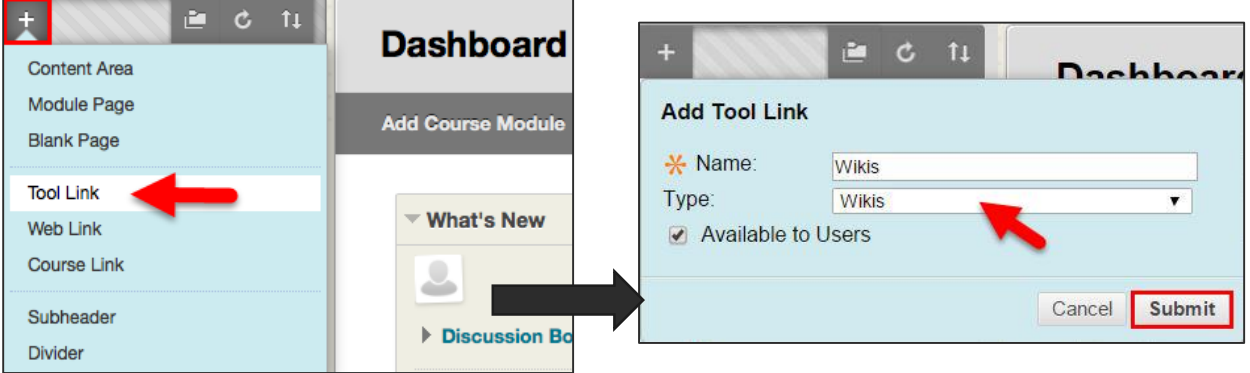

**2.** Now that you have created a Wiki tool link (or if you already have one) you can click it in your course menu to access the tool.

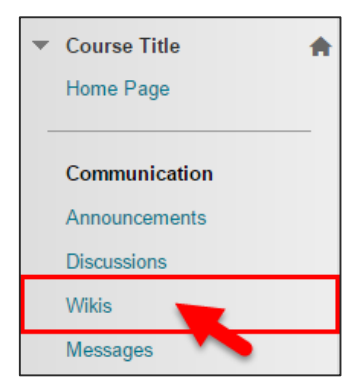

**3.** From within the Wikis page, click **Create Wiki** in the action bar.

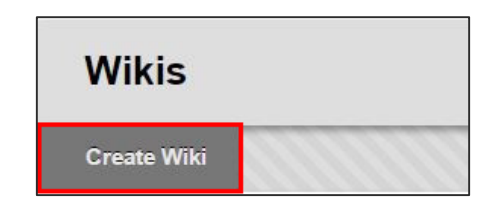

**4. Add a name and a description.** Within the Create Wiki page, enter a name for the wiki and instructions in the content editor if desired.

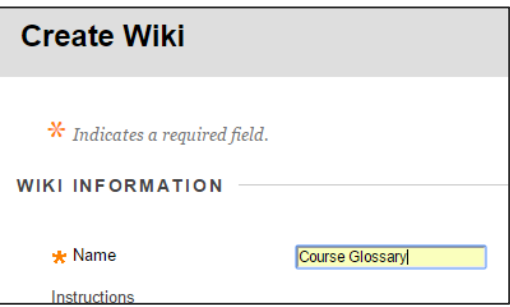

- **5. Adjust the Wiki settings.** Set the any date and time restrictions, define the participant permissions and adjust the Wiki settings. Under settings, you can choose to grade Wikis, which will automatically generate a column in the Full Grade Center of your course.
- **6.** Click **Submit** either at the top or the bottom of the page to Cancel Submit save your changes.

The Wiki has now been created, so you and your students can start creating pages within it!

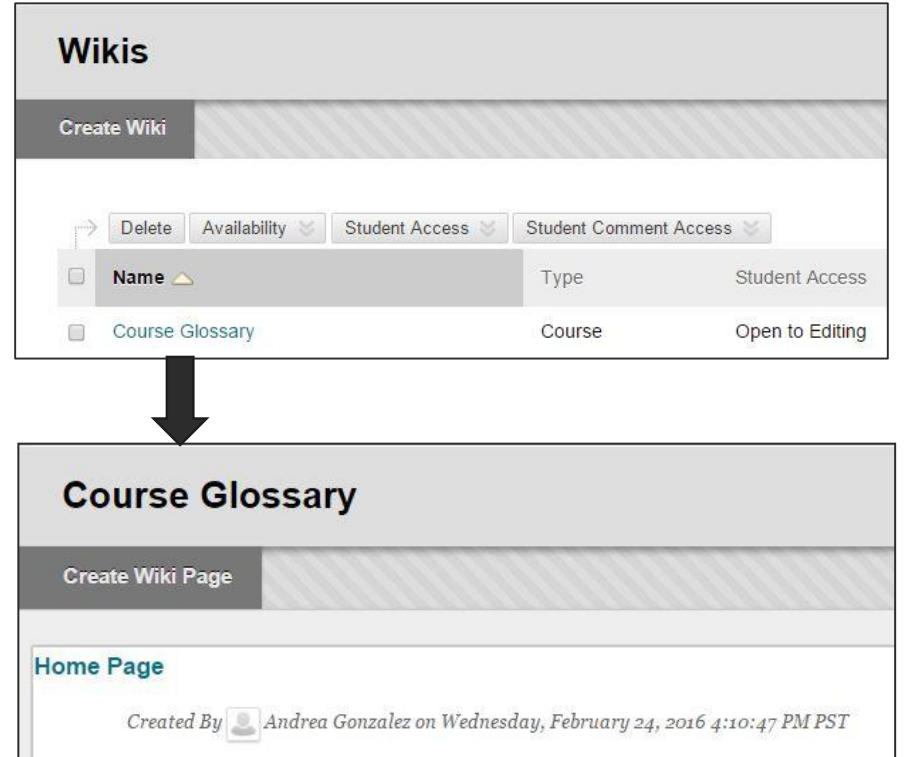